# **Adding a Decision**

Activity diagrams can also implement logic that is based on conditions. You can branch a control flow using the **Decision** element.

The following example shows how to use **decisions** in activity diagrams. The user can enter a positive number. The process will then return a message depending on if the number is smaller or greater than 10 and divisible by 4.

<span id="page-0-1"></span>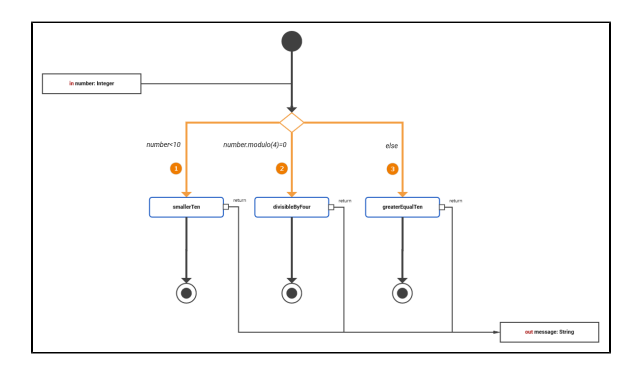

The branching conditions of the decision must evaluate to a **Boolean** value (boolean expression) and be defined on the outgoing control flows of the decision node as a **Guard Expression**. Page [Logical](https://doc.scheer-pas.com/display/BRIDGE/Logical+Operators)  [Operators](https://doc.scheer-pas.com/display/BRIDGE/Logical+Operators) provides a list of all possible logical operators that can be used within a guard expression. You can also use **Boolean** operators (and, or) as described in [Boolean Operators](https://doc.scheer-pas.com/display/BRIDGE/Boolean+Operators).

In the example above, there are three outgoing control flows:

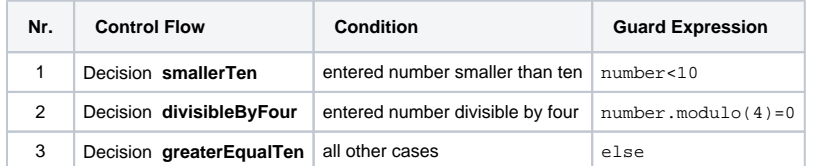

The one or more of the control flows contain the actual condition(s) (1 and 2). Exactly one control flow must contain an else expression (3): This control flow is followed if all other expressions evaluate to false.

The boolean operators of the xUML Runtime support short-circuiting . This means that the O second operand is evaluated only when the result is not fully determined by the first operand.

## <span id="page-0-0"></span>Adding a Guard Expression

To add a guard expression to a control flow proceed as follows:

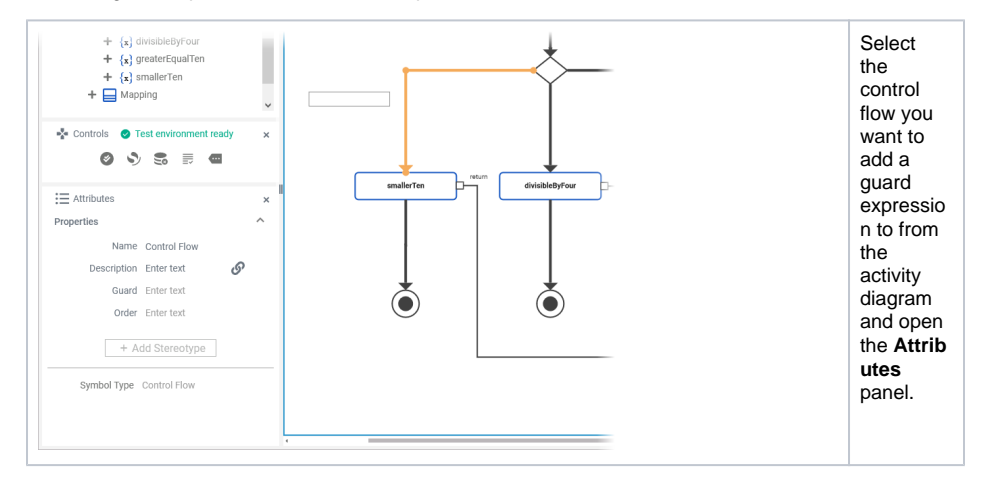

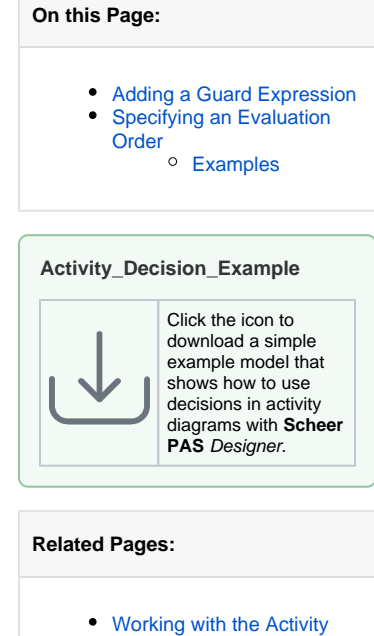

[Editor](https://doc.scheer-pas.com/display/DESIGNER/Working+with+the+Activity+Editor) [Changing the Attributes of](https://doc.scheer-pas.com/display/DESIGNER/Changing+the+Attributes+of+Elements+on+the+Activity+Diagram)  [Elements on the Activity](https://doc.scheer-pas.com/display/DESIGNER/Changing+the+Attributes+of+Elements+on+the+Activity+Diagram)  [Diagram](https://doc.scheer-pas.com/display/DESIGNER/Changing+the+Attributes+of+Elements+on+the+Activity+Diagram)

#### **Related Documentation:**

- [xUML Services Reference](https://doc.scheer-pas.com/display/BRIDGE/Reference+Guide)  **[Guide](https://doc.scheer-pas.com/display/BRIDGE/Reference+Guide)** 
	- [Logical Operators](https://doc.scheer-pas.com/display/BRIDGE/Logical+Operators)
	- <sup>o</sup> [Boolean Operators](https://doc.scheer-pas.com/display/BRIDGE/Boolean+Operators)

<span id="page-1-0"></span>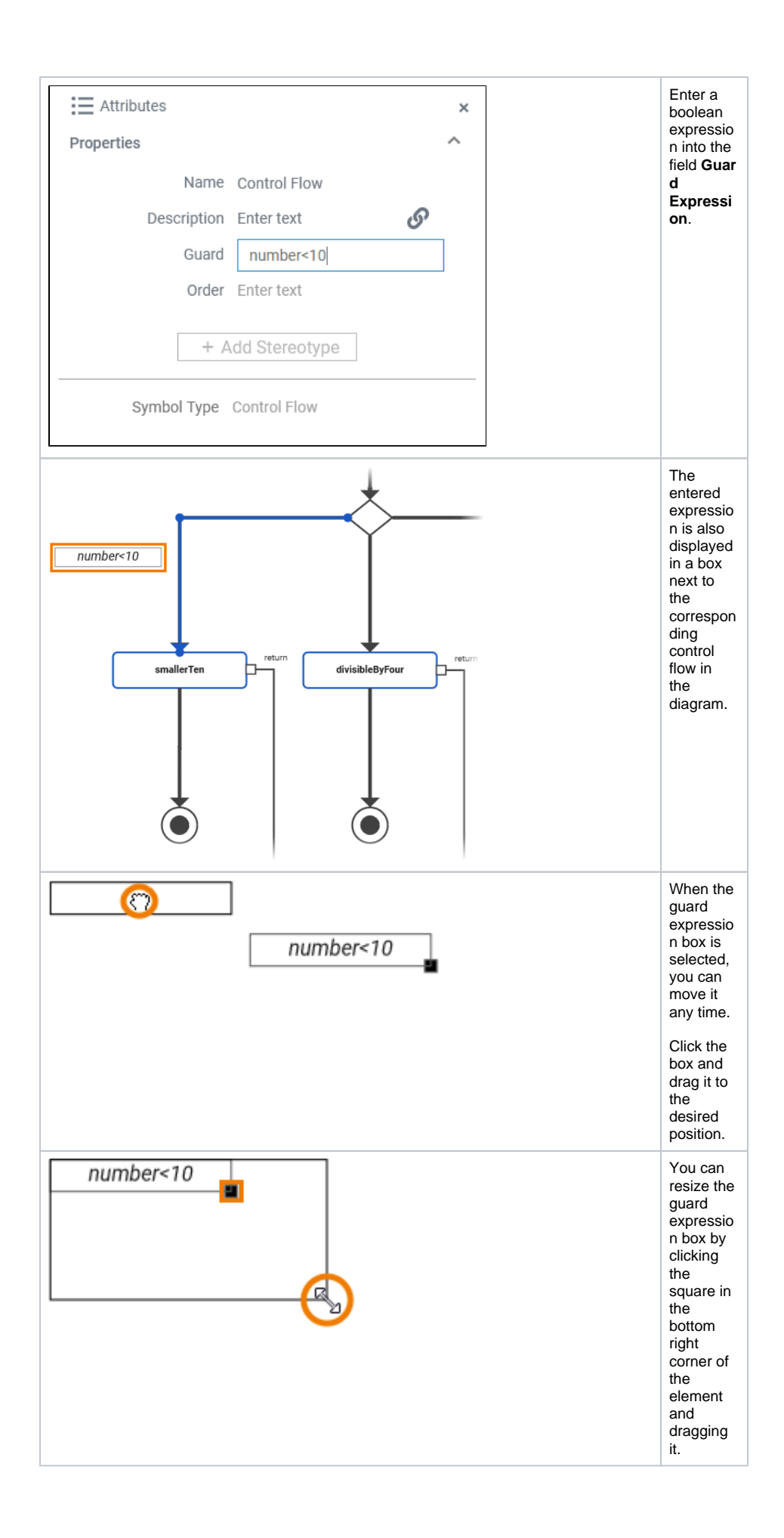

### Specifying an Evaluation Order

The order attribute on the decision flow defines the order in which the guards should be evaluated.

To add an order to a control flow proceed as follows:

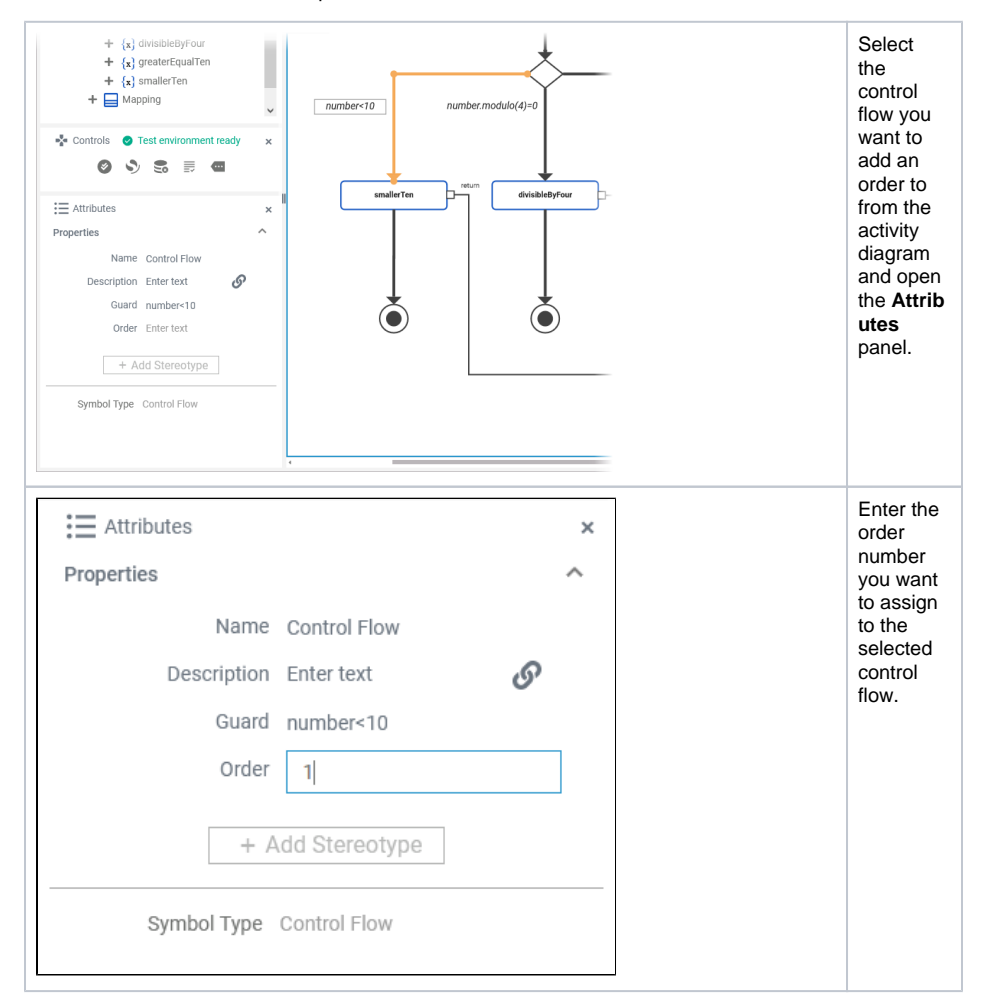

### <span id="page-2-0"></span>Examples

The following tables shows some examples regarding the [Designer example mentioned above](#page-0-1):

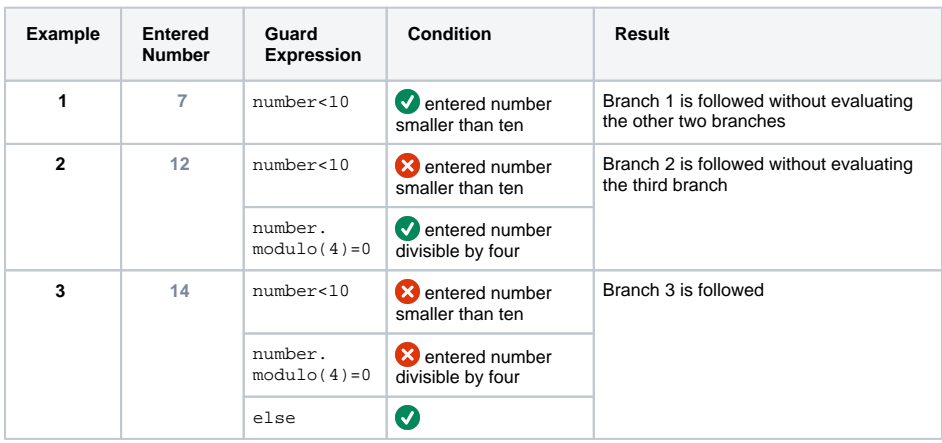